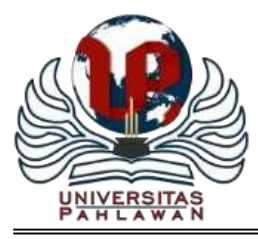

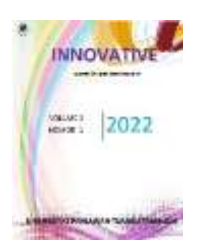

# **Pencatatan Persediaan Barang Dagangan Pada BM Mart Di Kota Malang Menggunakan Aplikasi iPos 5.0**

**Kevin Nova Ariyanto<sup>1</sup> , Febillyan Adinda Trisnawati<sup>2</sup> , Nunuk Latifah<sup>3</sup> , Rani Arifah Normawati<sup>4</sup>** 1,2,3,4 Administrasi Server dan Jaringan Komputer, Akademi Komunitas Negeri Putra Sang Fajar Blitar Email: [kevinnova@akb.ac.id](mailto:kevinnova@akb.ac.id1)<sup>1</sup>, [febillyan@akb.ac.id](mailto:febillyan@akb.ac.id2)<sup>2</sup>[, nunuklatifah76@akb.ac.id](mailto:nunuklatifah76@akb.ac.id3)<sup>3</sup>, [raniarifahnormawati@gmail.com](mailto:raniarifahnormawati@gmail.com4)<sup>4</sup>

### **Abstrak**

Tujuan dari penelitian ini adalah untuk mengetahui pencatatan persediaan barang di BM Mart Kota Malang menggunakan aplikasi iPos 5.0. Penelitian ini menggunakan metode deskriptif kualitatif. Data primer diperoleh dari observasi dan wawancara sedangkan data sekunder berasal dari buku, fakta, catatan dan dokumen yang berkaitan dengan pencatatan persediaan di BM Mart. Teknik analisis data yang digunakan adalah analisis kualitatif. Hasil penelitian yang dilakukan pada Pencatatan Persediaan Barang Dagangan di BM Mart menggunakan Aplikasi iPos 5.0 belum maksimal karena terdapat duplikasi tugas di setiap bagian. Hal ini dapat menyebabkan penipuan dan kesalahan dalam pencatatan. Karyawan yang bertugas mencatat selama ini masih bergiliran berdasarkan shift kerja yang berubah. Kedepannya perlu diatur tugas dan tanggung jawab masing-masing pegawai dan pelatihan penggunaan aplikasi agar memudahkan dalam pencatatan dan pengawasan.

**Kata Kunci:** *Pencatatan, Persediaan, Barang Dagang*.

### **Abstract**

Abstract The purpose of this study was to determine the recording of inventory at BM Mart Malang City using the iPos 5.0 application. This study used descriptive qualitative method. Primary data were obtained from observations and interviews while secondary data came from books, facts, records and documents related to inventory recording at BM Mart. The data analysis technique used is qualitative analysis. The results of research conducted on Merchandise Inventory Recording at BM Mart using the iPos 5.0 Application have not been maximized because there are duplication of tasks in each section. This can lead to fraud and errors in record keeping. Employees in charge of taking notes are still taking turns based on changing work shifts. In the future, it is necessary to regulate the duties and responsibilities of each employee and training in the use of applications to facilitate recording and supervision

**Keywords:** *Recording, Inventory, Merchandise.*

# **PENDAHULUAN**

Kegiatan usaha khususnya yang bergerak dalam bidang perdagangan yang menjual dan menawarkan berbagai macam produk-produk kebutuhan pokok telah banyak berkembang dan cenderung meningkat jumlahnya. Hal ini disebabkan oleh pola kehidupan masyarakat yang konsumtif dan mulai mengikuti proses modernisasi yang diakibatkan oleh era globalisasi. Kebutuhan pokok masyarakat yang semakin beragam membuka peluang untuk membuka usaha di bidang perdagangan. Usaha dagang di nilai sebagai usaha yang paling menjanjikan dan menguntungkan. Usaha dagang adalah bentuk usaha dengan membeli barang dan menjualnya kembali dengan tujuan memperoleh keuntungan. Keuntungan dari barang yang terjual diperoleh dari perhitungan biaya distribusi dan operasional. Dalam menjalankan usaha diperlukan strategi agar tetap pertahanan ditengah banyak persaingan. Kemudahan dalam usaha dagang akan berdampak membuka pintu persaingan antar pelaku usaha. Dalam rangka memenuhi kebutuhan konsumen yang beragam para pemilik usaha harus menyediakan berbagai macam dan bentuk persediaan barang-barang kebutuhan pokok. Terkait dengan pengelolaan persediaan barang dagangan yang pada usaha ini para pemilik berkewajiban melakukan pengelolaan yang baik terhadap persediaan yang dimiliki dalam hal ini khususnya sistem pencatatan yang digunakan dalam pengelolaannya.

Barang dagang yang dijual kepada konsumen tidak ada perubahan dalam bentuk fisik. Biasanya pemilik usaha akan melakukan pembelian barang dagang untuk dijual dan sebagai persediaan. Persediaan barang dagangan merupakan salah satu instrumen penting dalam pengembangan usaha terutama dalam persaingannya dengan perusahaan lain yang sejenis. Kebutuhan akan persediaan ini harus selalu siap guna memenuhi kebutuhan konsumen yang beragam, sehingga jumlah dan spesifikasinya pun harus diketahui. Untuk itu perusahaan harus melakukan pengelolaan persediaan secara tepat sehingga mampu menyediakan laporan atau catatan yang akan diperoleh melalui prosedur pencatatan yang tepat yang nantinya dapat memberikan informasi mengenai persediaan yang dimilikinya. Pencatatan persediaan barang sudah seharusnya dilakukan oleh tiap perusahaan. Sebab pada dasarnya hal ini merupakan bagian yang penting terutama untuk perusahaan dagang. Dengan adanya pencatatan persediaan barang maka nantinya persediaan perusahaan bisa diketahui dengan lebih jelas. Sehingga lebih mudah juga dalam mengawasi serta melihat bagaimana persediaan perusahaan diatur, mana yang masih tersedia dan mana yang harus disediakan ulang. Metode pencatatan persediaan dibedakan menjadi 2 yaitu periodik dan perpetual. Periodik atau fisik ini mengharuskan perhitungan barang yang masih ada pada tanggal penyusunan laporan keuangan untuk mengetahui jumlah barang yang masih ada di gudang dan untuk dapat dihitung harga pokoknya. Sedangkan perpetual adalah mencatat setiap transaksi penjualan, dengan menggunakan akun persediaan barang dagangan. Penerapan metode ini didukung dengan perencanaan dan pengendalian yang baik sehingga pencatatan dapat dilakukan dengan cepat dan efektif. Sembiring, E. A. (2019). Model ini berguna untuk menghubungkan pembeli dan penjual dan memperluas pasar (Munawar, Z., Fudsyi, M. I., & Musadad, D. Z.,2020).

BM Mart merupakan salah satu unit usaha pesantren yang berada dalam naungan Koperasi Pondok Pesantren (KOPONTREN) Bahrul Maghfiroh, Kota Malang, Jawa Timur. Nama BM Mart sendiri berasal dari kata "Bahrul Maghfiroh" yang kemudian disingkat menjadi BM, hal ini juga menandakan bahwa BM Mart merupakan usaha milik Pondok Pesantren Bahrul Maghfiroh. Minimarket BM Mart merupakan usaha yang bergerak di bidang ritel atau swalayan yang menjual kembali barang-barang yang telah diproduksi oleh produsen. Minimarket BM Mart menjual makanan, minuman, alat tulis dan berbagai macam produk kebutuhan pokok untuk memenuhi kebutuhan masyarakat sekitar terutama para santri.

Dalam prakteknya pencatatan persediaan di minimarket BM Mart menggunakan komputer yang bertujuan agar mempermudah pencatatan persediaan barang. Dari hasil observasi awal penulis, pencatatan dilakukan oleh dua orang karyawan BM Mart dimana satu orang melakukan pengecekan barang yang masuk dengan melihat apakah barang yang dikirim sesuai dengan faktur dan setelah itu satu orang lainnya mencatat barang yang masuk ke dalam komputer dengan menggunakan aplikasi iPos 5.0. Meskipun pencatatan barang sudah menggunakan komputerisasi dengan aplikasi iPos 5.0 namun masih ditemukan beberapa masalah yang terjadi dalam pencatatan persediaan barang dagangan BM Mart. Beberapa masalah yang sering dialami yaitu jumlah persediaan barang di rak penjualan tidak sama dengan jumlah persediaan yang ada di komputer. Beberapa barang yang nama dan kode barcode belum di input. Permasalahan di atas dikarenakan karyawan bekerja dibagi menjadi dua shift satu shift ada dua orang tugas setiap harinya dimulai dengan membersihkan toko, mendisplay barang, melayani pembelian sampai pengecekan barang yang setiap hari ada barang masuk sehingga karena beban kerja karyawan banyak waktu untuk menginput data terbatas. Sedangkan untuk mengetahui jumlah persediaan barang harus dilakukan secara manual dimana karyawan harus mengecek barang satu per satu dari tiap-tiap rak minimarket sehingga dikhawatirkan membutuhkan waktu yang relatif lama. Sebenarnya dengan adanya aplikasi iPos 5.0 memberikan kemudahan bagi karyawan untuk melakukan pencatatan persediaan barang. Namun karena terbatasnya waktu untuk menginput data persediaan sehingga pencatatan persediaan mengalami ketidaksamaan jumlah persediaan yang ada di komputer dengan persediaan yang ada di rak penjualan. Penelitian ini bertujuan untuk megetahui proses pencatatan Persediaan Barang Dagangan Pada BM Mart di Kota Malang Menggunakan Aplikasi iPos 5.0.

#### **METODOLOGI PENELITIAN**

Penelitian ini menggunakan jenis penelitian deskriptif kualitatif. Menurut Sugiyono (2012) penelitian deskriptif adalah penelitian yang dilakukan untuk mengetahui nilai variabel mandiri, baik satu variabel atau lebih tanpa membuat perbandingan atau menggabungkan dengan variabel lain. Penelitian deskriptif ditujukan untuk mengumpulkan informasi secara aktual dan terperinci. Sedangkan penelitian kualitatif adalah penelitian yang berpangkal dari pola fikir induktif, yang didasarkan atas pengamatan obyektif partisipatif teradap suatu gejala (fenomena) sosial (Harahap, Nursapia,2020).

Sumber data yang digunakan yaitu sumber data primer dan data sekunder. Data primer yaitu data yang dikumpulkan dan diolah sendiri oleh peneliti dari subjek atau objek penelitian melalui hasil wawancara dan observasi. Sedangkan data sekunder adalah data yang diperoleh dari pihak tertentu yang telah dikumpulkan oleh peneliti, data ini diperoleh dari fakta, dokumen-dokumen, media internet. Darmalaksana, W. (2020). Misalnya, dokumen yang berkaitan dengan persediaan barang di BM Mart seperti nota, faktur, bukti penerimaan barang dan buku panduan penggunaan aplikasi. Data yang telah dikumpulkan kemudian dilakukan pengolahan data melalui tiga tahap yaitu reduksi data, penyajian data, dan penarikan kesimpulan/verifikasi. Tahapan ini diperjelas sebagai berikut :

- 1. Reduksi data merupakan proses pemilihan, pemutusan perhatian pada penyederhanaan, pengabstrakan, transformasi data kasar yang muncul dari catatan-catatan lapangan. Langkah-langkah yang harus dilakukan adalah menajamkan analisis, menggolongkan atau pengkategorian ke dalam tiap permasalahan melalui uraian singkat, mengarahkan, membuang yang tidak perlu, dan pengorganisasian data sehingga dapat ditarik dan diverifikasi. Data yang direduksi antara lain seluruh data mengenai permasalahan penelitian.
- 2. Penyajian data, setelah data reduksi, langkah analisis selanjutnya adalah penyajian data. Penyajian data adalah sekumpulan informasi yang tersusun yang memberikan kemungkinan adanya penarikan kesimpulan dan pengambilan tindakan. Penyajian data diarahkan agar data hasil reduksi tersusun dalam pola hubungan antar kategori serta diagram alur.
- 3. Penarikan kesimpulan merupakan tahap pengambilan kesimpulan dari semua data yang telah diperoleh sebagai hasil penelitian. Tujuan adanya penarikan kesimpulan untuk mencari atau menelusuri, memahami, penjelasan alur sebab akibat. Penarikan kesimpulan merupakan tahap akhir dari pengolahan data. Data yang telah diolah kemudian dianalisa menggunakan metode analisis kualitatif yang digunakan untuk menggambarkan pencatatan persediaan barang dagangan pada BM Mart.

#### **HASIL PENELITIAN DAN PEMBAHASAN**

Penelitian ini fokus pada penggunaan aplikasi iPos 5.0 dalam pencatatan persediaan barang dagangan dan sistem administrasi pencatatan persediannya. Sistem persediaan akan memberikan kemungkinan struktur organisasi dan kebijakan operasi produksi, untuk menjaga dan mengawasi persediaan. Harapannya, manajemen dapat bertanggung jawab terhadap pemesanan dan penerimaan barang. Pengawasan dapat dilakukan terkait waktu penempatan pesanan, menjaga atau mengawasi jalur dari apa yang dipesan, serta berapa banyak barang yang dipesan dan dari siapa vendor-nya (Kawatu, B. M. L., Tinangon, J. J., & Gerungai, N. Y. (2020). Dalam pencatatan persediaan barang dagangan, BM Mart Kota Malang menggunakan aplikasi iPos 5.0. Aplikasi ini juga digunakan untuk mencatat transaksi penjualan. Sehingga semua persediaan dan transaksi penjualan akan tersimpan di dalam komputer.

1. Aplikasi iPos 5.0

Program Toko iPos 5.0 adalah program komputer untuk usaha dagang dan jasa siap pakai, program ini adalah program mandiri yang ditujukan untuk UKM (usaha kecil dan menengah). Program Toko iPos 5.0 (Desktop) adalah program penjualan, pembelian, dimana sudah terdapat modul dari pembelian, penjualan, stok kontrol, serta laporan penjualan dan pembeliaan perusahaan. Program ini dapat digunakan untuk usaha yang bergerak di bidang retail, grosir dan usaha jasa baik makanan, minuman, alat listrik, komputer, pakaian, bangunan dan lain-lain.

Program ini menggunakan sistem Database PostgreSQL dengan kemampuan sangat baik pada jaringan komputer lokal, dapat digunakan untuk client server atau standalone komputer. Program Toko iPos 5.0 dapat diakses melalui Android dengan menginstal aplikasi iPos 5.0 dari Playstore. Aplikasi ini dapat digunakan untuk mencatat penjualan dan melihat laporan tertetu. Aplikasi ini dapat disambungkan dengan iPos 5.0 melalui koneksi wifi.

Versi program dapat berjalan pada komputer desktop berbasis OS Windows dan aplikasi tambahan berupa sistem penjualan yang bisa berjalan pada OS Android, aplikasi dalam sistem Android terkoneksi dengan Program iPos 5.0 desktop melalui wifi sehingga dapat menjual barang melalui komputer dan smartphone android. Menu utama aplikasi iPos 5.0 adalah sebagai berikut:

a. Pengenalan Bagian Program

Bagian ini memuat data (dalam bentuk ringkas), analisis data dan interpretasi terhadap hasil. Gunakan teori dan hasil penelitian sebelumnya pada bagian ini untuk interpretasi, tentu saja bukan dengan copy and paste, tapi dengan penyesuaian kalimat sebagai interpretasi. Jika dilihat dari proporsi tulisan, bagian ini harusnya mengambil proporsi terbanyak, bisa mencapai 50% atau lebih. Bagian ini bisa dibagi menjadi beberapa sub bab, tetapi tidak perlu mencantumkan penomorannya.

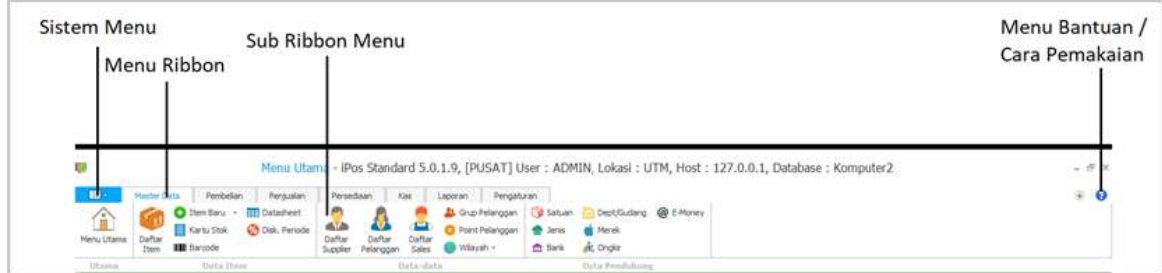

Gambar 1. Menu Utama

Keterangan Gambar:

1) Sistem Menu

Berisi sub menu untuk menampilkan menu utama, menampilkan Panduan iPos 5.0, Logout (Keluar dari login saat ini), keluar dari program.

- 2) Menu Ribbon Memuat menu-menu utama dari program antara lain master data, persediaan, penjualan, pembelian, kas, laporan dan pengaturan.
- 3) Sub Ribbon Menu Memuat sub menu dari menu utama yaitu berupa perintah-perintah yang digunakan untuk pengaturan menu ribbon.
- 4) Menu Bantuan / Cara Pemakaian Adalah menu untuk menampilkan Video Tutorial pengaplikasian iPos 5.0.
- 2. Fitur aplikasi pada aplikasi iPos 5.0 meliputi menu master data, menu pembelian, menu penjualan, menu persediaan, menu laporan, dan menu pengaturan. Berikut adalah penjelasan dari masing-masing fitur yang ada pada aplikasi iPos 5.0:
	- a. Menu Master Data

| II v            | Master Data    | Pembelian                                       | Penjualan                                        | Persediaan         |                     | Kas             | Laporan   | Pengaturan                               |                               |                                         |                |  |
|-----------------|----------------|-------------------------------------------------|--------------------------------------------------|--------------------|---------------------|-----------------|-----------|------------------------------------------|-------------------------------|-----------------------------------------|----------------|--|
| Ω<br>Menu Utama | Daftar<br>Item | Item Baru +<br>Kartu Stok<br><b>III</b> Barcode | <b>Exp</b> Datasheet<br><b>V</b> o Disk. Periode | Daftar<br>Supplier | Daftar<br>Pelanggan | Daftar<br>Sales | Wilayah - | <b>Crup Pelanggan</b><br>Point Pelanggan | Satuan<br>Jenis<br>Bank<br>шī | Dept/Gudang<br>Merek<br><b>A</b> Ongkir | @ E-Money      |  |
| Utama           |                | Data Item                                       |                                                  |                    | Data-data           |                 |           |                                          |                               |                                         | Data Pendukung |  |

Gambar 2. Menu Master Data

Keterangan Gambar:

- 1) Menu Utama Untuk menampilkan halaman utama.
- 2) Daftar Item Untuk menampilkan daftar barang yang dimiliki, selain itu dapat untuk mengubah dan menghapus data barang.
- 3) Item Baru

Untuk menambah item baru, tanpa melalui daftar Item.

4) Kartu Stok

Untuk menampilkan data history keluar masuknya barang per satu (1) kode barang.

5) Barcode

Untuk membuat, mendesain dan mencetak kode barocde dan label pada rak barang.

6) Datasheet

Untuk menampilkan seluruh data barang beserta harga dalam beberapa pilihan harga dan juga dapat untuk mengubah harga barang dengan cepat.

7) Daftar Supplier

Untuk menampilkan daftar supplier, beserta menambah, mengubah dan menghapus data supplier.

- 8) Daftar Pelanggan Untuk menampilkan daftar pelanggan, beserta menambah, mengubah dan menghapus data pelanggan.
- 9) Daftar Sales

Untuk menampilkan daftar sales, beserta menambah, mengubah dan menghapus data sales.

- 10) Grup Pelanggan Untuk membuat dan mengubah grup/kelompok dari masing-masing pelanggan. Selain itu untuk
- menentukan level dan potongan per kelompok. 11) Point Pelanggan

Untuk mengatur point untuk pelanggan.

12) Satuan

Untuk menampilkan, menambah, mengubah dan menghapus data satuan. Satuan digunakan untuk menentukan ukuran atau unit item barang.

13) Jenis

Untuk menampilkan, menambah, mengubah dan menghapus data jenis. Jenis berfungsi sebagai pengelompokan dari item barang.

14) Bank

Untuk menampilkan, menambah, mengubah dan menghapus data bank. Data bank ini berhubungan dengan pembayaran kartu debit dan kartu kredit, beserta akun perkiraannya agar saat transaksi penjualan/kasir dapat otmatis memutasi akun pada kartu tersebut.

15) Dept/Gudang

Untuk menampilkan, menambah, mengubah dan menghapus data departemen atau gudang.

16) Merek

Untuk menampilkan, menambah, mengubah dan menghapus data merek barang.

17) Ongkir

Untuk menampilkan, menambah, mengubah dan menghapus data ongkir/ekspedisi.

b. Menu Pembelian

Menu Pembelian terdiri dari sub menu yang berfungsi untuk membuat pesanan pembelian/PO (purchase order), pembelian barang, retur pembelian dan pembayaran hutang. Pembelian adalah pencatatan item barang masuk, transaksi bisa dibayarkan langsung secara tunai atau diberi tempo penbayaran selama beberapa waktu.

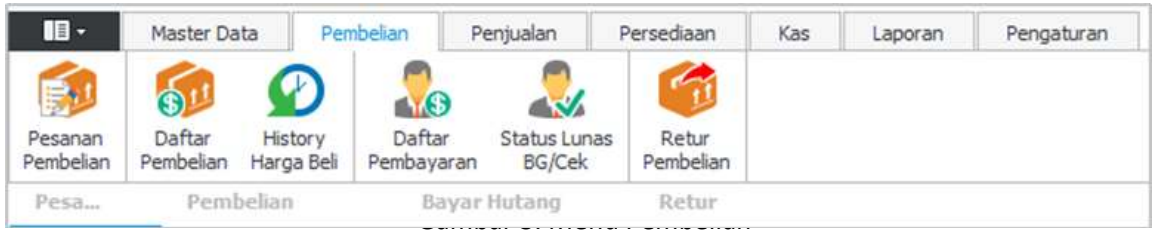

Keterangan Gambar:

1) Pesanan Pembelian

Berfungsi untuk mencatat pesanan pembelian dan juga untuk menampilkan daftar pesanan pembelian/PO (purchase order), mengubah dan menghapus pesanan yang pernah dibuat. Pesanan pembelian tidak akan menambah stok barang.

2) Daftar Pembelian

Befungsi untuk mencatat transaksi pembelian dari supplier dan juga untuk menampilkan data transaksi pembelian, mengubah dan menghapus transaksi pembelian barang. Pembelian barang secara otomatis akan menambah stok barang.

3) History Pembelian

Berfungsi untuk menampilkan history atau riwayat harga barang yang pernah dibeli, dapat di filter berdasarkan supplier, barang dan tanggal.

4) Daftar Pembayaran

Berfungsi untuk mencatat pelunasan pembayaran transaksi pembelian kredit/bon. Selain itu juga dapat untuk mengubah dan menghapus pembayaran.

5) Status Lunas

Berfungsi untuk memberi tanda status lunas setelah uang dapat dicairkan untuk pembayaran yang menggunakan Cek atau Bilyet Giro.

6) Retur Pembelian

Berfungsi untuk mengembalikan barang ke supplier dan juga menampilkan transaksi retur pembelian, selain itu juga untuk menambah, mengubah dan menghapus transaksi retur pembelian.

c. Menu Penjualan

Menu Penjualan terdiri dari sub pesanan penjualan/SO (sales order), daftar penjualan, penjualan kasir, history harga jual, daftar pembayaran piutang, status lunas cek/bilyet giro, retur penjualan dan point penjualan.

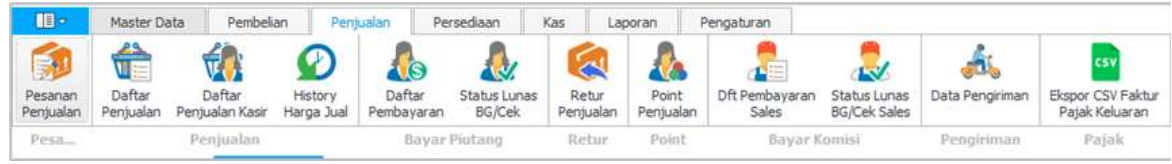

# Gambar 4. Menu Penjualan

Keterangan Gambar:

1) Pesanan Penjualan

Berfungsi untuk membuat pesanan item yang dipesan oleh pelanggan dan juga menampilkan daftar pesanan penjualan/SO (sales order), mengubah dan menghapus transaksi pesanan yang pernah dibuat. Pesanan penjualan tidak akan mengurangi stok barang.

2) Daftar Penjualan

Berfungsi untuk membuat transaksi penjualan ke pelanggan selain itu untuk menampilkan data penjualan, mengubah dan menghapus penjualan. Menambah penjualan baru akan otomatis mengurangi stok barang. Daftar penjualan ini berbeda dengan mode kasir, penjualan ini umumnya digunakan untuk back office dimana nota transaksinya menggunakan kertas berukuran besar seperti: Letter, 1/2 Letter, A4, Kertas Roll, selain itu anda juga bisa mendisain Format/Bentuk nota dan juga ukuran kertas sendiri.

3) Penjualan Kasir

Modul memiliki fungsi yang sama dengan penjualan, tetapi dengan tampilan yang berbeda. Penjualan kasir lebih cocok untuk transaksi yang instan dan cepat seperti pada minimarket pada umumnya. Bentuk nota untuk penjualan kasir hanya bisa menggunakan kertas rol kecil. Hanya bisa di cetak pada printer dot matrix seperti LX300, Mini Printer Dot Matrix atau Termal.

- 4) History Harga Jual Berfungsi untuk menampilkan history atau riwayat barang yang pernah dibeli berdasarkan pelanggan, kode barang, tanggal dan lainnya.
- 5) Tukar Tambah

Berfungsi untuk menukar item yang dibeli oleh pelanggan dan diganti dengan barang yang sama atau berbeda, selain itu juga untuk menampilkan data tukar tambah, mengubah atau menghapus transaksi tukar tambah. Tukar tambah otomatis akan mengembalikan stok untuk barang yang ditukar dan mengurangi stok barang pengganti.

6) Daftar Pembayaran

Berfungsi untuk mencatat pelunasan pembayaran transaksi penjualan kredit/bon. Selain itu juga dapat untuk mengubah dan menghapus pembayaran.

7) Status Lunas

Berfungsi untuk memberi tanda status lunas setelah uang dapat dicairkan untuk pembayaran yang menggunakan Cek atau Bilyet Giro.

8) Retur Penjualan

Berfungsi untuk mencatat pengembalian item (retur) selain itu juga untuk menampilkan transaksi retur penjualan, mengubah dan menghapus transaksi retur penjualan.

- 9) Point Pelanggan Berfungsi untuk menampilkan data point perolehan untuk pelanggan dan juga untuk mereset point apabila point tersebut sudah ditukar.
- 10) Daftar Pembayaran Sales Berfungsi untuk mencatat pembayaran ke sales sejumlah transaksi sales tersebut. Selain itu juga dapat untuk mengubah dan menghapus pembayaran sales.
- 11) Status Lunas Sales

Berfungsi untuk memberi tanda status lunas setelah uang dapat dicairkan untuk pembayaran yang menggunakan Cek atau Bilyet Giro.

12) Data Pengiriman

Berfungsi untuk menampilkan data pengiriman /ekspedisi ke pelanggan dan juga untuk mengedit/menginput status, tanggal kirim dan no. resi pengiriman/expedisi.

d. Menu Persediaan

Menu Persediaan adalah menu yang berhubungan dengan persediaan item barang, seperti item masuk, item keluar, opname stok, saldo awal, stok minimum dan mutasi item.

| 旧。                          | Master Data           |                    | Pembelian<br>Penjualan |                     | Persediaan                | Kas | Laporan | Pengaturan |
|-----------------------------|-----------------------|--------------------|------------------------|---------------------|---------------------------|-----|---------|------------|
| +1                          |                       |                    |                        |                     | Ы                         |     |         |            |
| Daftar<br><b>Item Masuk</b> | Daftar Item<br>Keluar | Saldo<br>Awal Item | Stok Opname            | Serial<br>Manajemen | Proses<br>Perbaikan Saldo |     |         |            |
|                             |                       |                    | Penvesuaian            |                     |                           |     |         |            |

Gambar 5. Menu Persediaan

Keterangan Gambar:

1) Daftar Item Masuk

Berfungsi untuk menampilkan data item masuk, selain itu untuk mengubah dan menghapus transaksi item masuk. Item masuk berfungsi untuk memasukkan barang yang didapatkan tanpa perlu mengeluarkan uang tambahan, seperti: barang bonus, hadiah dan lainnya.

2) Daftar Item Keluar

Berfungsi untuk menampilkan, mengubah dan menghapus data item keluar. Item keluar berfungsi untuk mengeluarkan barang tanpa adanya pendapatan dari barang keluar tersebut, seperti: barang hilang, bonus ke pelanggan dan lainnya.

3) Saldo Awal Item

Berfungsi untuk menentukan jumlah stok barang terakhir saat memulai menggunakan program. Saldo awal item cukup di input satu kali pada awal penggunaan program. Stok yang ada pada saldo awal item tidak akan berubah.

4) Stok Opname

Berfungsi untuk mengubah stok barang, apabila stok di program tidak sesuai dengan fisiknya. Stok opname sebaiknya digunakan untuk mencatat barang hilang atau lebih, bukan untuk menambah stok.

5) Serial Manajemen

Berfungsi untuk mengatur serial-serial yang tidak cocok dengan daftar item.

6) Proses Perbaikan Saldo

Berfungsi untuk sinkronisasi data stok dengan kartu stok.

# e. Menu Laporan

Menu Laporan Berfungsi untuk menampilakan data laporan, dari master data sampai laporan laba rugi.

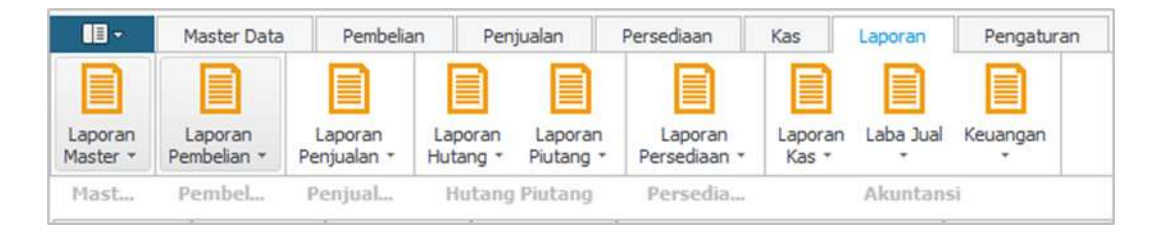

# Gambar 6. Menu Laporan

Keterangan Gambar:

1) Kelompok Laporan Master

Berfungsi untuk menampilkan informasi master data, seperti data barang, data supplier, data pelanggan dan data sales.

- 2) Kelompok Pembelian Berfungsi untuk menampilkan informasi data pembelian.
- 3) Kelompok Penjualan

Berfungsi untuk menampilkan data penjualan barang, retur, grafik penjualan.

- 4) Kelompok Hutang Piutang Berfungsi untuk menampilkan data Hutang dan Piutang dari transaksi pembelian dan penjualan.
- 5) Kelompok Persediaan Berfungsi untuk menampilkan informasi data yang berhubungan dengan persediaan barang.

# f. Menu Pengaturan

Menu Pengaturan terdiri dari menu-menu untuk mengatur dan konfigurasi sistem pada program.

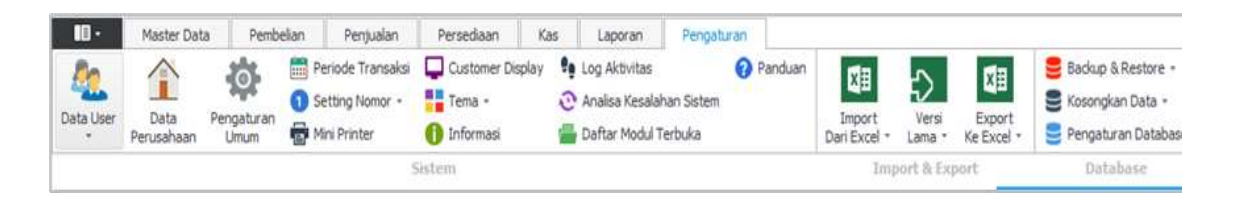

#### Gambar 7. Menu Pengaturan

Keterangan Gambar:

1) Data User

Menu yang berhubungan dari User. Sub Dari menu data user adalah kelompok akses user dan daftar user. Kelompok Akses User berfungsi untuk memberikan hak akses kepada user, bertujuan untuk memberikan batasan kepada Kelompok User. Daftar User memuat daftar user pada program.

2) Data Perusahaan

Berfungsi untuk mengubah data perusahaan. Data perusahaan ini akan tampil pada bukti, faktur dan laporan. Data perusahaan akan tampil setelah aktivasi berhasil.

- 3) Pengaturan Umum Berfungsi untuk mengatur konfigurasi Program Toko iPos 5.0
- 4) Periode Transaksi Berfungsi untuk melihat periode transaksi yang berhubungan dengan sistem akuntansi.
- 5) Setting Nomor Berfungsi untuk mengatur penomoran transaksi dan pengkodean supplier, pelanggan dan sales.
- 6) Mini Printer Berfungsi untuk mengatur konfigurasi printer untuk modul kasir, dan konfigurasi cashdrawer.
- 7) Customer Display Berfungsi untuk mengatur konfigurasi Customer Display.
- 8) Tema

Berfungsi untuk mengubah tema atau model window program.

9) Informasi

Berfungsi untuk menampilakan informasi versi update program.

10) Import Dari Excel

Berfungsi untuk import master data item, supplier dan pelanggan dari Excel ke Program Toko iPos 5.0.

11) Import Dari Program Lama

Berfungsi untuk import master data dari Program Toko iPos 3.0 / 3.3 dan iPos 4.0. Import ini hanya terbatas pada daftar item, supplier, pelanggan dan sales.

- 12) Backup Database Berfungsi untuk membuat backup database atau membuat cadangan data untuk menghindari kerusakan pada data atau hardisk.
- 13) Restore Database

Berfungsi untuk mengembalikan database ke kondisi dari file backup terakhir.

14) Kosongkan Data

Berfungsi untuk menghapus data transaksi, baik pesanan, pembelian, penjualan dan lainnya. Untuk Master data tidak akan dihapus.

15) Pengaturan Database Berfungsi untuk membuat, menghapus seluruh isi database. Selain itu untuk optimisasi dan perbaikan database.

# 3. Sistem Administrasi Pencatatan Persediaan Barang di BM Mart

Sistem Administrasi Pencatatan Persediaan Barang yang ada di BM Mart ada beberapa tahapan meliputi sistem pencatatan persediaan, metode pencatatan, perencanaan pembelian persediaan dan pengeluaran barang. Berikut penjelasan yang lebih rinci:

a. Sistem Pencatatan Persediaan

FIFO (first in first out) merupakan metode dimana barang pertama yang masuk berarti barang tersebutlah yang pertama keluar. Dengan metode ini, biaya persediaan dihitung berdasarkan asumsi bahwa barang akan dijual atau dipakai sendiri dan sisa dalam persediaan menunjukkan pembelian atau produksi yang terakhir (Lestari, D., Subagyo, S., & Limantara, A. D., 2019). Sistem ini digunakan karena mudah diterapkan, mudah dalam pengecekan kembali persediaan barang, meminimalisir kerugian, dan mengoptimalkan jumlah laba. Pencatatan dilakukan oleh karyawan bagian persediaan sedangkan untuk barang keluar dilakukan oleh kasir. Berikut adalah alur pencatatan persediaan barang yang ada di BM Mart:

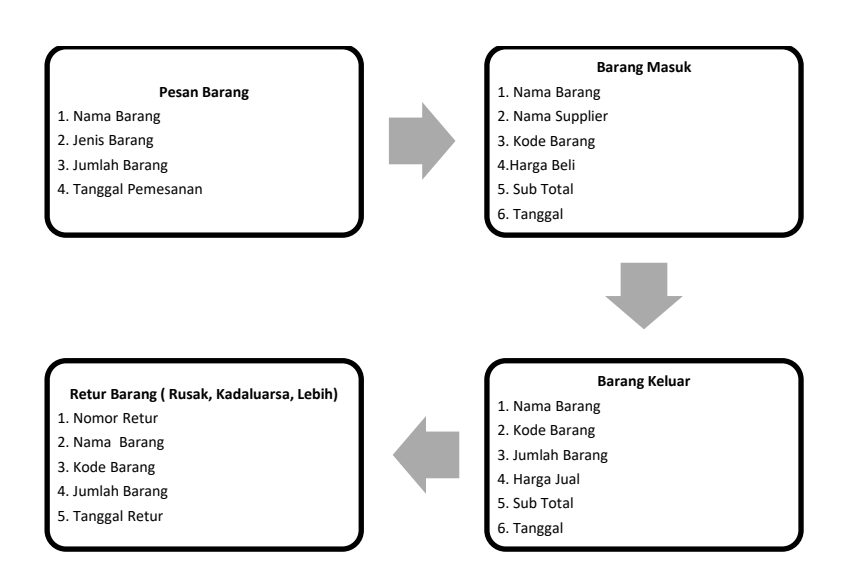

Gambar 8. Alur Pencatatan Persediaan Barang

Keterangan:

- 1) Pesan Barang: Pencatatan dilakukan oleh bagian pemesanan barang secara manual (tulis tangan) di form untuk pesanan barang milik BM Mart. Beberapa hal yang perlu ditulis adalah nama barang, jenis barang, jumlah yang dipesan dan tanggal pesan barang. Pemesanan barang dilakukan untuk pengisian kembali stok persediaan barang karena adanya stok habis, kadaluarsa atau rusak.
- 2) Barang Masuk: Pencatatan persediaan barang yang masuk dilakukan dengan cara menginput data ke komputer dengan bantuan program iPos 5.0. Data yang diinput seperti nama supplier, nama barang, kode barang, harga beli, sub total dan tanggal masuk barang.
- 3) Barang Keluar: Pencatatan persediaan barang yang keluar karena adanya transaksi atau barang terjual dilakukan dengan cara menginput data barang menggunakan alat bantu scan barcode sehingga informasi barang seperti nama barang, kode barang, jumlah barang dan harga jual akan secara otomatis masuk di program iPos 5.0.
- 4) Retur Barang: Pencatatan retur barang dilakukan dengan 2 cara yaitu menginput data dikomputer dan ditulis tangan di form retur yang diberikan oleh supplier. Retur barang terjadi karena adanya barang rusak, kadaluarsa dan barang lebih. Data yang diinpur seperti nomor retur, nama barang, kode barang, jumlah dan tanggal retur.
- b. Metode Pencatatan Persediaan Barang

Metode perpetual (terus-menerus) merupakan suatu sistem pengelolaan persediaan yang dilakukan secara terus-menerus dan berkesinambungan sehingga mutasi persediaan selama satu periode terpantau dan setiap jumlah maupun nilai persediaan dapat diketahui tanpa melakukan suatu

perhitungan secara fisik (Lius, D. P., 2021). BM Mart menerapkan metode perpetual dalam pencatatan persediaan barang karena metode akan selalu menambah persediaan barang ketika terjadi pembelian dan mengurangi jumlah persediaan ketika terjadi penjualan. Sehingga tidak perlu dilakukan pengecekan fisik barang pada stok tersisa karena karyawan dapat mengetahui stok yang sebenarnya dirak penjualan dengan mudah melalui komputer berkat adanya pencatatan yang dilakukan setiap waktu.

c. Prosedur Perencanaan Pembelian Persediaan

Berdasarkan pertimbangan yang dilakukan manajer minimarket di dalam melaksankan perencanaan pembelian pengadaan persediaan atau barang, yaitu memilih pedagang besar/penyalur yang memberikan keuntungan dari semua sisi, misalnya harga barang yang ditawarkan sesuai (murah), ketetapan waktu pengiriman, diskon bonus yang diberikan sesuai (besar), jangka waktu kredit yang cukup serta kemudahan dalam pengembalian barang-barang yang hampir kadarluasa (expired date). Pemesanan persediaan dilakukan dengan melihat terlebih dahulu persediaan yang ada dalam gudang. Apabila persediaan diperkirakan sudah sedikit maka Minimarket BM Mart akan melakukan pemesanan ulang persediaan. Pada dasarnya, setiap perusahaan mempunyai aktivitas yang mencerminkan sampai sejauh mana tingkat efektivitas dan efesiensi perusahaan dan tingkat produktivitas karyawan perusahaan dalam melaksanakan tugasnya untuk mencapai tujuan ditetapkan oleh perusahan ketika perusahaan dibentuk.

Prosedur perencanaan pembelian persediaan barang dagangan di BM Mart adalah sebagai berikut:

- 1) Prosedur ini dimulai dari bagian yang membutuhkan barang, dalam hal ini adalah pelaksana gudang. Pelaksana gudang dari masing-masing jenis barang memeriksa barang apa saja yang perlu untuk dilakukan pemesanan kembali berdasarkan pertimbangan tertentu misalnya perputaran persediaan dan jumlah persediaan minimum yang ada digudang. Berdasarkan bantuan yang dapat dilihat dari komputer dimana telah terdapat program khusus yang menginformasikan tentang posisi persediaan barang tertentu, baik digudang maupun di toko, sehingga bagian gudang dapat menganalisis barang apa saja yang perlu dilakukan pemesanan kembali. Selanjutnya pelaksana gudang membuat estimasi order pembelian yang akan diberikan kepada bagian pembelian. Estimasi order pembelian berisi mengenai nama barang, jumlag barang yang diminta, price look up unit, nama dan kode supplier.
- 2) Pesanan pembelian atau pembuatan purchase order (PO) hanya dilakukan berdasarkan estimasi order pembelian yang ditandatangani oleh manager sebagai persetujuan bahwa barang tersebut benar-benar dibutuhkan.
- 3) Bagian pembelian menetapkan jadwal pemesanan supplier.
- 4) Dalam pembuatan purchase order harus memperhatikan kelengkapan isinya yaitu harga beli, diskon, tanggal pembayaran, kode dan nama supplier, tanda tangan serta tanggal maksimal pengiriman barang. Purchase order hanya berlaku untuk satu kali pengiriman barang.

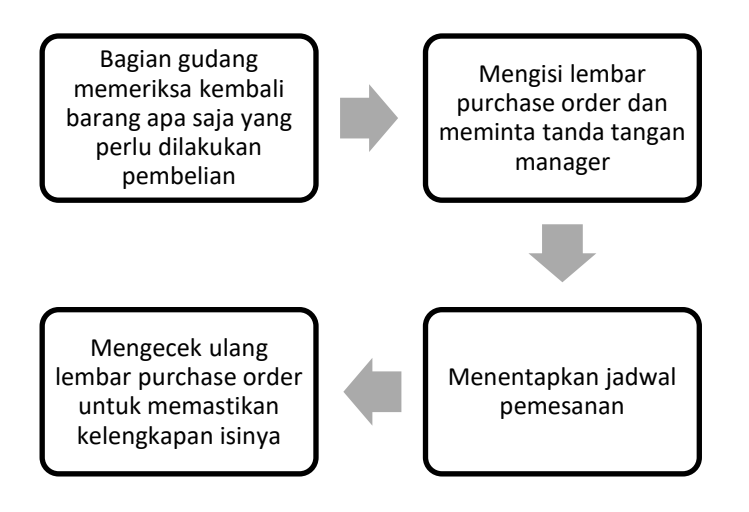

### Gambar 9. Alur Prosedur Perencanaan Pembelian Persediaan

- d. Prosedur Penerimaan Persediaan
	- Berikut ini adalah prosedur penerimaan persediaan di BM Mart:
	- 1) Supplier datang membawa barang yang dipesan beserta faktur, purchase order dan asli.
	- 2) Supplier menyerahkan langsung faktur dan purchase order ke bagian penerimaan barang.
	- 3) Bagian penerimaan barang memeriksa kelengkapan dan kebenaran data administrasi antara purchase order dengan faktur. Bagian penerimaan juga mencocokkan fisik barang sesuai dengan jumlah barang yang ada di faktur secara detail dan teliti. Kemudian bagian penerimaan barang akan memberi tanda pada faktur sudah sesuai. Jika jumlah barang di faktur lebih besar daripada jumlah fisik barang, maka isi faktur disesuaikan dengan jumlah barang yang sebenarnya. Jika jumlah fisik barang lebih banyak daripada isi faktur, maka barang yang lebih akan dikembalikan kepada supplier. Jika spesifikasi barang di faktur tidak sesuai dengan fisik barang (ukuran, warna, aroma, rasa, dll) bagian penerimaan menanyakan kepada pengirim barang. Jika memang berbeda, faktur di coret dan barang dikembalikan kepada supplier atau penerima mengkoordinasikan dengan bagian pembelian apakah barang yang tidak sesuai tersebut bisa diterima atau ditolak.
	- 4) Setelah melakukan pengecekan antara faktur dengan fisik barang, karyawan penerima membubuhkan stempel dan tanda tangan pada faktur.
	- 5) Faktur, purchase order dan barang diserahkan kepada bagian pencatatan persediaan barang.

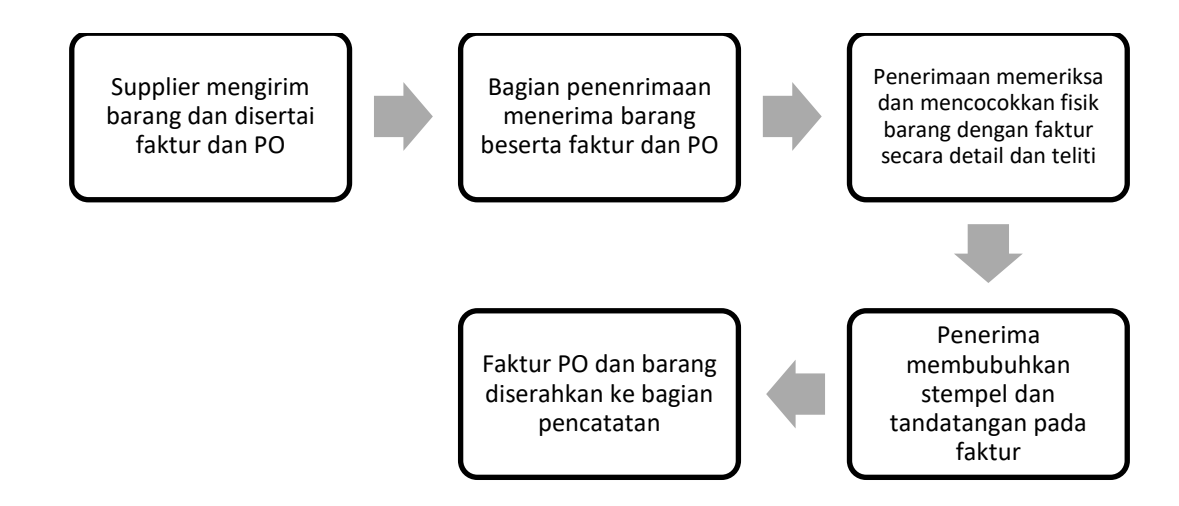

Gambar 10. Alur Prosedur Penerimaan Persediaan

#### e. Pengeluaran Persediaan

Pengeluaran persediaan barang di BM Mart terjadi karena adanya barang tang terjual, barang rusak, kadaluarsa dan barang lebih. Berikut adalah alur pengeluaran barang yang ada di BM Mart:

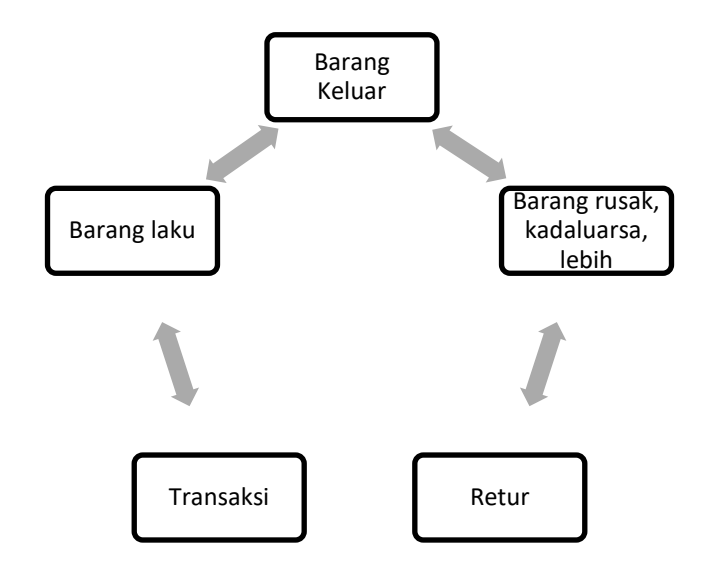

Gambar 11. Alur Pengeluaran Barang

Barang yang keluar karena terjual disebut barang laku terjadi akibat adanya transaksi dan otomatis mengurangi stok persediaan barang dagang. Barang yang keluar karena rusak, kadaluarsa atau lebih dilakukan pengecekan kembali oleh karyawan yang bertugas dan ditarik dari rak penjualan kemudian dilakukan retur barang atau pengembalian barang ke supplier. Hal ini secara otomatis mengurangi stok persediaan barang yang ada.

f. Stock Opname

Stock Opname atau pengecekan persediaan fisik barang di BM Mart dilakukan satu tahun sekali di akhir periode. Hal ini dilakukan untuk menyesuaikan data persediaan yang ada dikomputer dengan stok fisik sebenarnya. Jika ternyata ditemukan selisih antara data yang ada dikomputer dan stok fisik sebenarnya maka manajer BM Mart akan melakukan pemeriksaan lebih lanjut terhadap persediaan barang dan transaksi yang telah dilakukan. Biasanya terdapat kesalahan saat pencatatan persediaan barang yang masuk atau kesalahan saat pencatatan transaksi atau ada transaksi yang terlewat dan tidak dicatat.

# **SIMPULAN**

Program iPos 5.0 digunakan untuk memudahkan kegiatan operasional BM Mart seperti mencatat barang masuk, mencatat transaksi perusahaan dan membuat laporan pembelian dan penjualan. Sistem administrasi pencatatan persediaan barang telah dilakukan mulai dari pengadaan, pencatatan, penerimaan, pengecekan, hingga pengeluaran persediaan yang disebakan adanya transaksi atau retur barang. Namun masih ada kekurangan pada saat pencatatan persediaan karena terdapat rangkap tugas pada setiap bagian. Hal ini dapat menyebabkan terjadinya kecurangan dan kesalahan dalam pencatatan. Permasalahan muncul adanya beban karyawan yang banyak sehingga menyebabkan adanya rangkap tugas. Pemahaman proses pencatatan yang masih rendah mengakibatkan karyawan sering melakukan kesalahan dalam mencatat atau menginput data. Meskipun dilakukan training untuk karyawan baru, hal ini belum memberikan dampak yang berarti pekerjaan dapat diselesaikan dengan baik, sehingga perlu adanya penataan tugas dan tanggung jawab karyawan yang jelas sehinggan pemilik/pengelola mudah dalam melakukan pengawasan.

#### **DAFTAR PUSTAKA**

- Darmalaksana, W. (2020). Metode Penelitian Kualitatif Studi Pustaka dan Studi Lapangan. Pre-Print Digital Library UIN Sunan Gunung Djati Bandung. <http://digilib.uinsgd.ac.id/32855/1/Metode%20Penelitian%20Kualitatif.pdf>
- Harahap, Nursapia. (2020). Penelitian Kualitatif. Sumatera Utara. Wal ashri Publishing. Cetakan pertama , Maret 2020. ISBN 978-602 5799- 68-6. [http://repository.uinsu.ac.id/9105/1/BUKU%20METODOLOGI%20PENELITIAN%20KUALITATIF%20DR.%20N](http://repository.uinsu.ac.id/9105/1/BUKU%20METODOLOGI%20PENELITIAN%20KUALITATIF%20DR.%20NURSAPIA%20HARAHAP,%20M.HUM.pdf) [URSAPIA%20HARAHAP,%20M.HUM.pdf](http://repository.uinsu.ac.id/9105/1/BUKU%20METODOLOGI%20PENELITIAN%20KUALITATIF%20DR.%20NURSAPIA%20HARAHAP,%20M.HUM.pdf)
- Kawatu, B. M. L., Tinangon, J. J., & Gerungai, N. Y. (2020). Analisis Sistem Pengendalian Internal Persediaan Barang Dagangan Pada Pt. Daya Anugrah Mandiri Cabang Manado. Going Concern: Jurnal Riset Akuntansi,

15(2), 193-203[. https://ejournal.unsrat.ac.id/index.php/gc/article/view/28173/27625](https://ejournal.unsrat.ac.id/index.php/gc/article/view/28173/27625)

- Lestari, D., Subagyo, S., & Limantara, A. D. (2019). Analisis Perhitungan Persediaan Bahan Baku Dengan Metode FIFO dan Average (Study Kasus Pada UMKM AAM Putra Kota Kediri) Tahun 2019. Cahaya Aktiva, 9(2), 119- 142. <https://ojs.cahayasurya.ac.id/index.php/CA/article/view/56/54>
- Lius, D. P. (2021). ANALISIS PENCATATAN PERSEDIAAN MENGGUNAKAN METODE PENCATATAN PERPETUAL (Studi kasus pada Minimarket Maritza Bandar Lampung) (Doctoral dissertation, UIN Raden Intan Lampung). <http://repository.radenintan.ac.id/16865/2/SKRIPSI%201-2.pdf>
- Munawar, Z., Fudsyi, M. I., & Musadad, D. Z. (2020). Perbaikan Teknis Sistem Pencatatan Persediaan Barang Berbasis Komputer Bagi Pedagang Buku Pasar Palasari Kota Bandung Menghadapi Era Pasar Kompetitif. JAST: Jurnal Aplikasi Sains Dan Teknologi, 4(1), 52. <https://jurnal.unitri.ac.id/index.php/jast/article/view/1587>

Sugiyono. (2012). Metode Penelitian Kuantitatif, Kualitatif, dan R&D.Bandung: Alfabet.

Sembiring, E. A. (2019). Pengaruh Metode Pencatatan Persediaan Dengan Sisitem Periodik Dan Perpetual Berbasis Sia Terhadap Stock Opname Pada Perusahaan Dagang Di Pt Jasum Jaya. Accumulated Journal (Accounting and Management Research Edition), 1(1), 69-77. [http://e-journal.potensi](http://e-journal.potensi-utama.ac.id/ojs/index.php/Accumulated/article/viewFile/584/797)[utama.ac.id/ojs/index.php/Accumulated/article/viewFile/584/797](http://e-journal.potensi-utama.ac.id/ojs/index.php/Accumulated/article/viewFile/584/797)